# Virtual Component Guide

ANNUAL MEETING 2023

#### Virtual Component Access

All meeting registrants have access to the Neuroscience 2023 virtual component.

Access is available **November 2 – December 15, 2023**.

Meeting registrants will be emailed the event link on November 2.

### Accessing the Virtual Component

The virtual component link will be emailed on November 2, 2023.

Once on the virtual component's website, log in using:

- Your badge number
- Your last name

**Please note** the first time you log in, you can adjust your privacy settings. Look at the "Settings" slide to learn more about adjusting these settings.

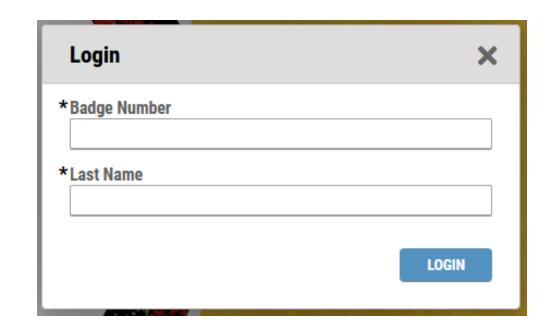

## Navigation Bar

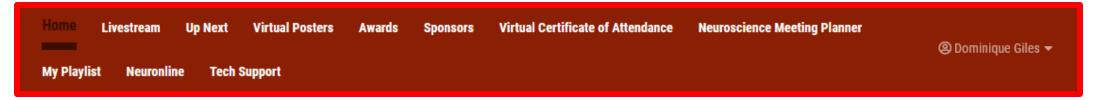

Once logged in you will see the home page and the navigation bar.

#### Welcome to Neuroscience 2023

Access select scientific sessions and virtual posters included in the Neuroscience 2023 virtual component. Starting November 2, view virtual posters and leave comments for presenters. November 11 – 15 livestream scientific sessions and submit questions for presenters. Continue viewing virtual posters and watching livestream recordings through December 15, 2023.

#### 2700+

sessions virtual posters livestreamed accessible and available Nov 2 - Dec on-demand 15, 2023

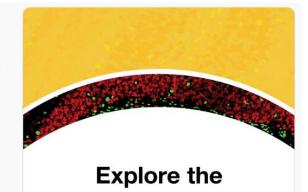

**Neuroscience 2023** 

**Livestream Sessions** 

| /irtual Posters | Sponsors | My Itinerary |
|-----------------|----------|--------------|
|-----------------|----------|--------------|

### Home Page

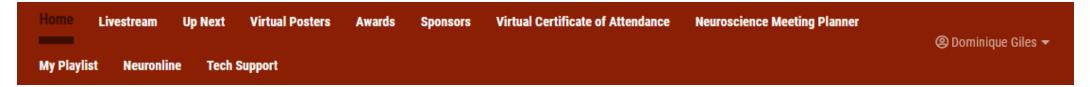

You can also click the picture boxes to access.

#### Welcome to Neuroscience 2023

Access select scientific sessions and virtual posters included in the Neuroscience 2023 virtual component. Starting November 2, view virtual posters and leave comments for presenters. November 11 – 15 livestream scientific sessions and submit questions for presenters. Continue viewing virtual posters and watching livestream recordings through December 15, 2023.

#### 2700+

sessions virtual posters livestreamed accessible and available Nov 2 - Dec on-demand 15, 2023

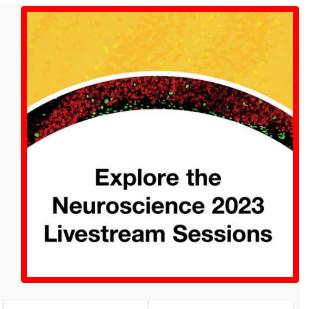

Virtual Posters Sponsors My Itinerary

### Settings

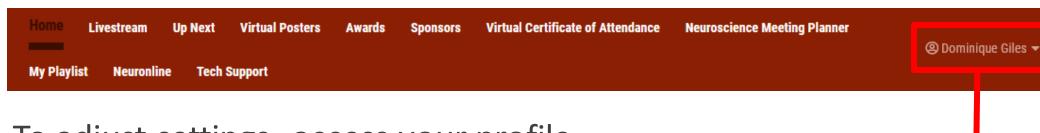

To adjust settings, access your profile located on the navigation bar.

Click on the down arrow. Here you can:

- Update and view your privacy settings.
- Update and view your profile.
- View your playlist.
- Log out of the virtual component.

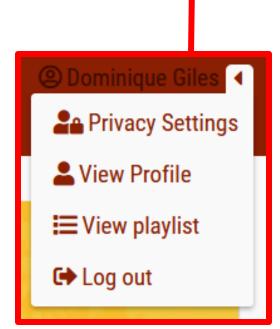

#### Livestream Session

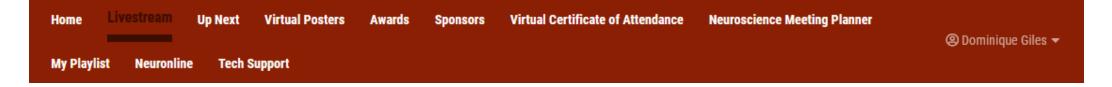

- •Under the "Livestream" tab you can view all sessions that will be live streamed at the conference.
- •You can search for various sessions using the table on the left-hand side.
- You can select a list or calendar view of the sessions on the upper right-hand side.

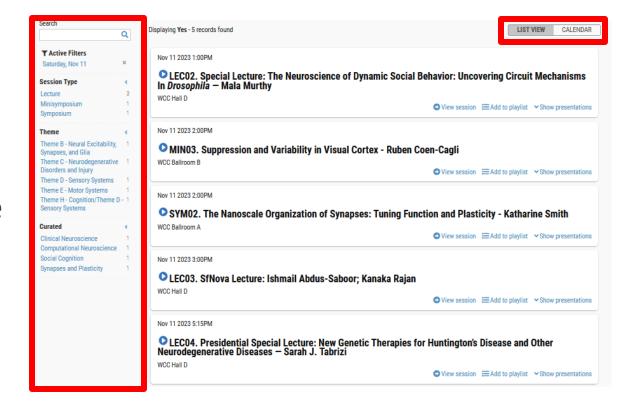

### Livestream Session (contin)

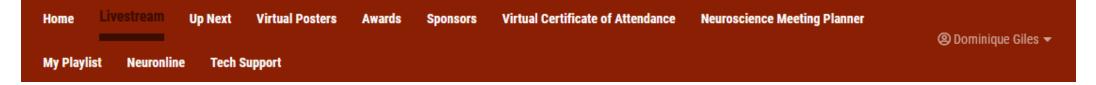

- •To learn more about each session, click "view session".
- •You can add livestreamed sessions to a playlist by selecting "add to playlist".
- •To view the presentations included in each session, click "show presentations".

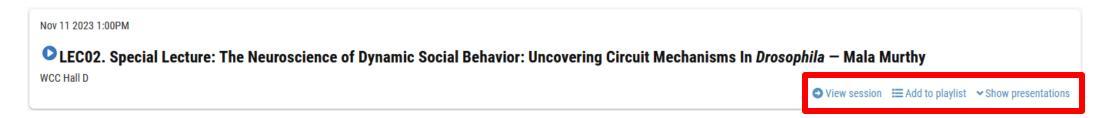

#### Up Next

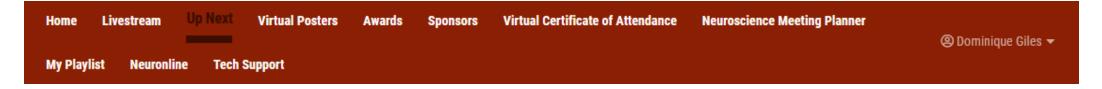

#### **Continuous Livestream of Sessions**

Watch a continuous livestream of the sessions as they happen in Washington, DC. Use the tabs below to watch the sessions back-to-back without leaving the webpage. Make sure you have downloaded the Neuroscience 2023 meeting app to submit questions during the live session.

All sessions are listed in PST. View the complete schedule on the Livestream Sessions tab.

Click here to access the stream for Symposia and Minisymposia

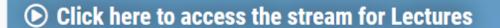

- •Under the "Up Next" tab, you can view any of the continuous live streamed session live from Washington, D.C.
- •This includes symposia, minisymposia, and lectures.

## My Playlist

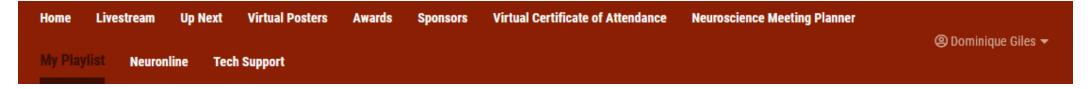

- •Create and name as many playlists as desired. Go back and watch livestream recordings or poster videos back-to-back.
- •Click "Add to playlist" next to any session or poster.

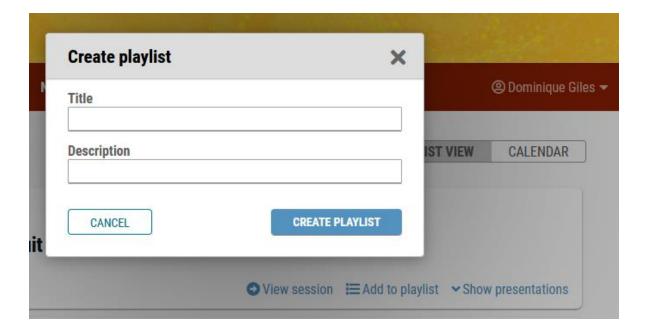

# My Playlist (contin)

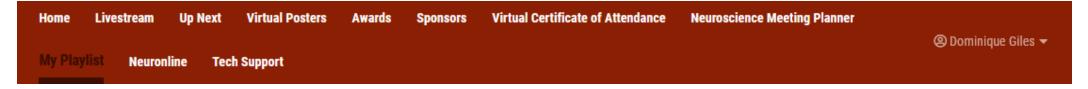

- •Find your playlists through the top navigation or under your profile.
- Open a playlist to watch the videos, edit the name or description.

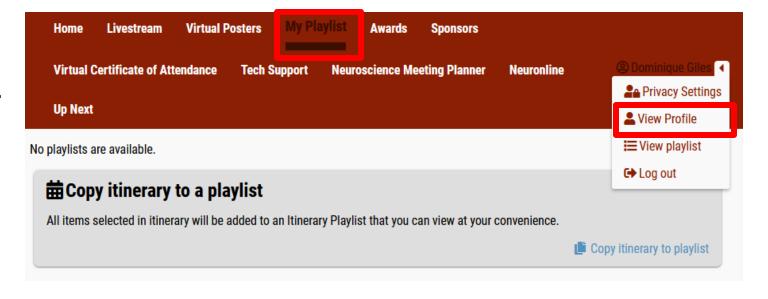

#### Virtual Posters

Home Livestream Up Next Virtual Posters Awards Sponsors Virtual Certificate of Attendance Neuroscience Meeting Planner

② Dominique Giles ▼

My Playlist Neuronline Tech Support

Under the "Virtual Posters" tab, search for specific topics, themes, or with text on the left side.

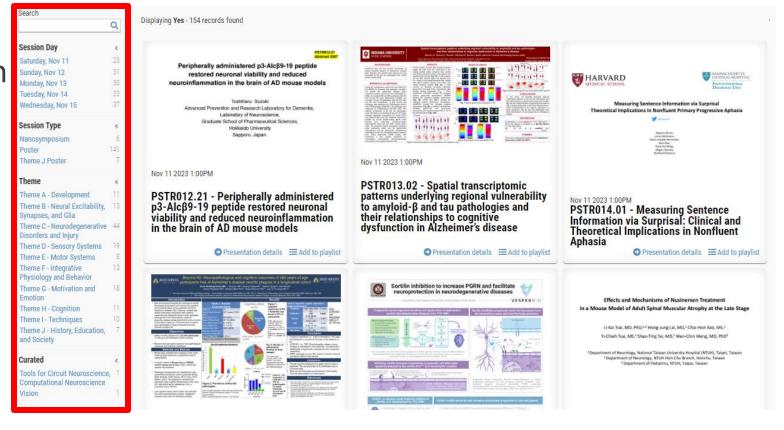

## Awards Page

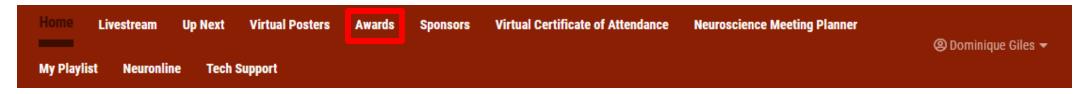

The "Awards" tab will take you to the SFN <u>Initiatives</u> page where you can view the 2023 SfN Award and Prize Winners.

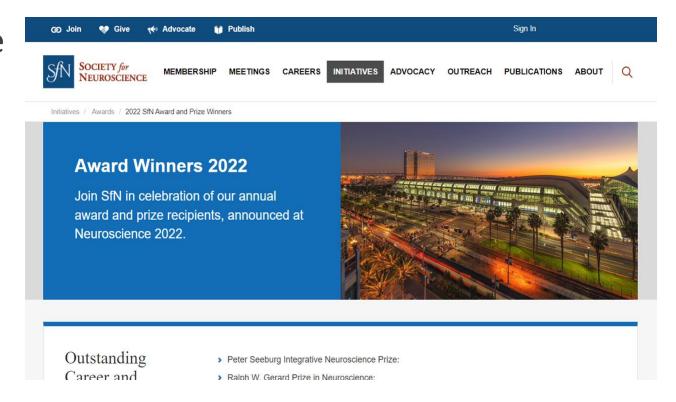

## Sponsor Page

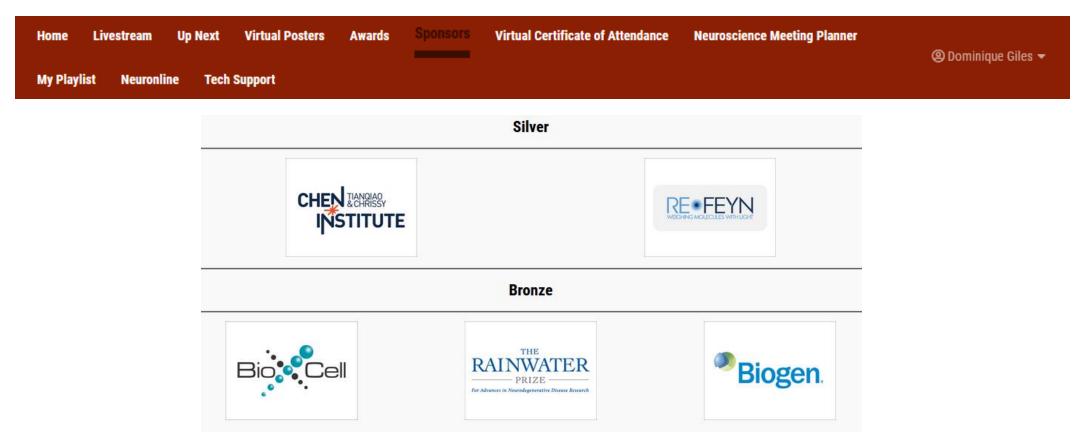

Under the "Sponsors" tab you can view all of our AM sponsors in order of platinum, gold, silver, bronze.

# Sponsor Page (contin)

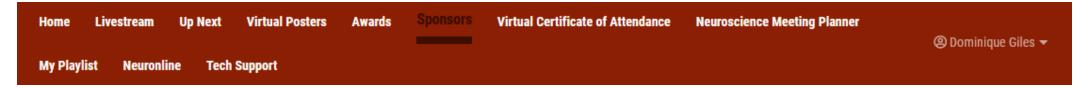

To learn more about each sponsor, click on their pictures.

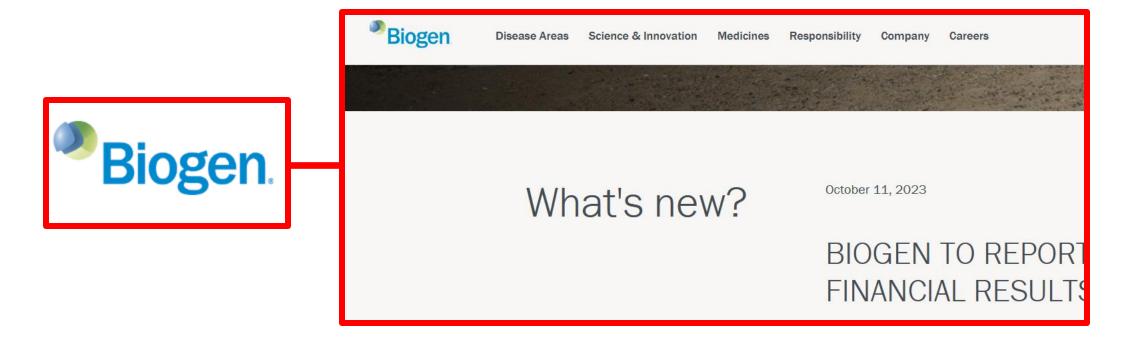

## Neuroscience Meeting Planner

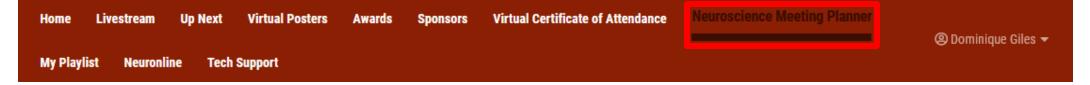

The "Neuroscience Meeting Planner" (NMP) tab will take you to the <a href="MP">NMP website</a>.

You will need to log in using the same credentials used to log into the virtual component:

- Your badge number.
- Your last name.

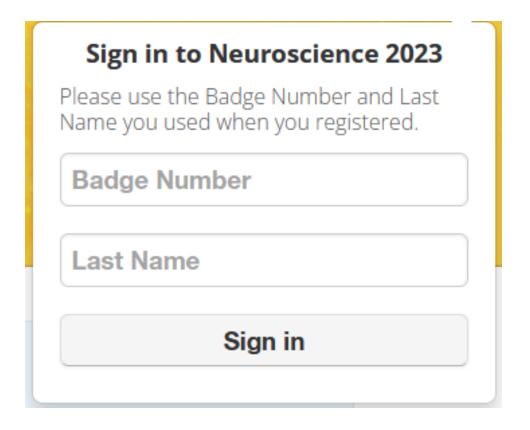

# Neuroscience Meeting Planner (contin)

Home Livestream Up Next Virtual Posters Awards Sponsors Virtual Certificate of Attendance

Meuroscience Meeting Planner

② Dominique Giles ▼

My Playlist Neuronline Tech Support

- •The NMP allows you to view the full Neuroscience 2023 program.
- You can search for session by type and theme.
- •Additionally, attendees can learn about ongoing workshops, award winners, and curated itineraries.

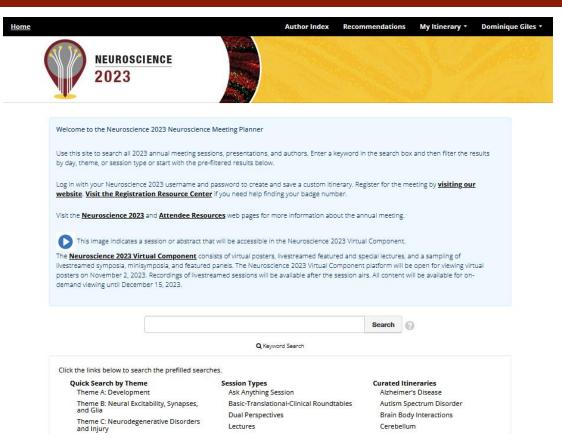

#### Virtual Certificate of Attendance

Home Livestream Up Next Virtual Posters Awards Sponsors

Virtual Certificate of Attendance

© Dominique Giles ▼

My Playlist Neuronline Tech Support

The "Virtual Certificate of Attendance" tab allows attendees to view their virtual certificate (VCOA).

Attendees have the option to print the certificate if desired.

CME CERTIFICATE

Print

Neuroscience 2023 November 11-15, 2023

Please let this serve to certify that

**Dominique Giles** 

has attended Neuroscience 2023 online.

The Society for Neuroscience (SfN) is a nonprofit membership organization of basic scientists and physicians who study the brain and nervous system. The Society's primary goal is to promote the exchange of information among researchers. For this purpose, SfN holds a prestigious annual meeting, attended by scientists and researchers from around the globe. It is considered the most important annual forum for the neuroscience research community, offering attendees the opportunity to learn about the latest advances in brain research.

Sincerely,

Kyle Hayden, CN

Director, Meeting Programs and Attendee Services Society for Neuroscience

# Virtual Certificate of Attendance (Contin)

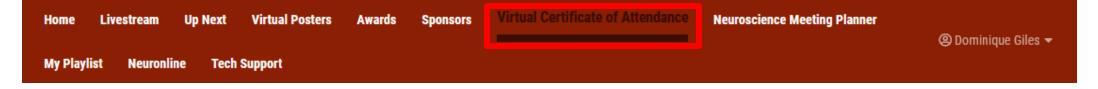

Please note you must be logged in to the NMP to access your VCOA.

#### Do the following:

- Log into the virtual component.
- Then log into the NMP.
- Go back to the virtual component under the VCOA tab.

#### **CME CERTIFICATE**

Neuroscience 2023 November 11-15, 2023

Please let this serve to certify that

Dominique Giles

has attended Neuroscience 2023 online.

The Society for Neuroscience (SfN) is a nonprofit membership organization of basic scientists and physicians who study the brain and nervous system. The Society's primary goal is to promote the exchange of information among researchers. For this purpose, SfN holds a prestigious annual meeting, attended by scientists and researchers from around the globe. It is considered the most important annual forum for the neuroscience research community, offering attendees the opportunity to learn about the latest advances in brain research

Sincerely

Director, Meeting Programs and Attendee Services

Society for Neuroscience

## Tech Support

Home Livestream Up Next Virtual Posters Awards Sponsors Virtual Certificate of Attendance Neuroscience Meeting Planner

② Dominique Giles 

My Playlist Neuronline Tech Support

#### **Technical Support**

Follow these initial troubleshooting tips.

Use the most updated version of Google Chrome or Firefox as a browser. This site will not work well in Internet Explorer.

Disconnect from VPN. If your office has a firewall, have your IT staff make sure you have access to streaming audio / video.

Limit heavy internet usage, including other streaming services that may impact your WiFi bandwidth.

Use a hard-wired internet connection if possible.

Clear your web browser history and cache. On Windows, press Ctrl + F5 or FN + F5. On Mac, press CMD + Shift + R.

Restart your computer.

Ensure no other applications using video (i.e. Zoom) are open.

#### If this does not resolve your issue, please contact Technical Support.

From November 11 - November 15, 2023 from 8:00 AM - 5:00 PM US Central please contact: SfN@support.ctimeetingtech.com.

Phone: 217.398.1792

Starting November 16, technical support will be available Monday - Friday from 8:00 AM - 5:00 PM US Central. Use the phone number or email above to request assistance.

#### **Presenters**

If you are having technical issues, please see the contact information above. If you have additional questions, email program@sfn.org.

If you have any trouble with the website, you can visit the "Tech Support" tab for further support.

#### On-demand Access

All meeting registrants will have access to view posters and watch livestream recordings until **December 15, 2023**.

Email <a href="mailto:program@sfn.org">program@sfn.org</a> with any questions.